## Deleting a property chain

## **Related Concepts:**

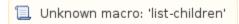

## **Related References:**

📜 Unknown macro: 'list-children'

You can delete a property chain using the shortcut menus Remove subproperty chain.

## To delete a property chain:

1. Right-click a target property or a property chain in the diagram pane.

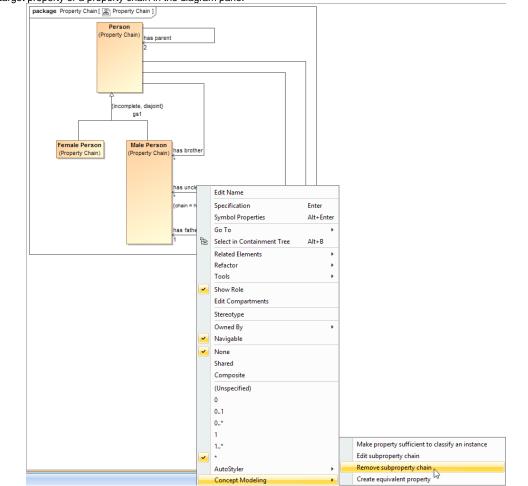

- Figure 1: Using the Remove subproperty chain shortcut menu to delete a property chain.
- Select Concept Modeling > Remove subproperty chain for the shortcut menu. The Concept Modeler will delete all of the properties in the selected property chain.

Remove Value

in the Specification window of the property.

**Related Pages:** 

📃 Unknown macro: 'list-children'